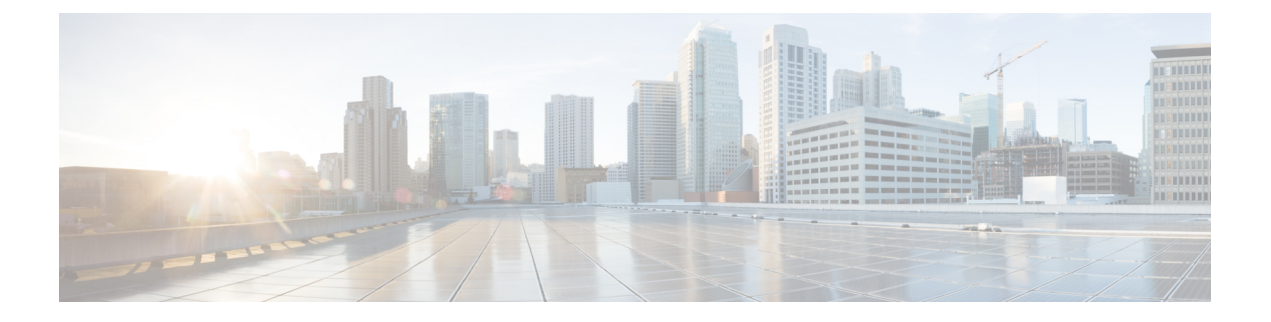

# **XML** 管理インターフェイス

ここでは、次の内容について説明します。

- XML 管理インターフェイスについて (1 ページ)
- XML 管理インターフェイスのライセンス要件, on page 3
- XML 管理インターフェイスを使用するための前提条件, on page 3
- XML 管理インターフェイスを使用, on page 3
- サンプル XML インスタンスに関する情報 (16ページ)
- その他の参考資料, on page 23

# **XML** 管理インターフェイスについて

# **XML** 管理インターフェイスについて

XML 管理インターフェイスを使用してデバイスを構成できます。インターフェイスは XML ベースのネットワーク構成プロトコル(NETCONF)を使用します。これにより、デバイスを 管理し、インターフェイスを介して XML 管理ツールまたはプログラムと通信できます。 NETCONF の Cisco NX-OS 導入では、デバイスとの通信に Secure Shell (SSH) セッションを使 用する必要があります。

NETCONFは、リモートプロシージャコール(RPC)メッセージ内にデバイス構成要素を含め ることができるXML Schema(XSD)を使用して導入されます。RPCメッセージ内から、デバ イスに実行させたいコマンドのタイプに一致するNETCONF操作の1つを選択します。NETCONF を使用して、デバイスで CLI コマンドのセット全体を設定できます。NETCONF の使用につい ては、NETCONF XML インスタンスの作成, on page 6 と RFC [4741](http://tools.ietf.org/html/rfc4741) を参照してください。

SSH を介した NETCONF の使用の詳細については、RFC [4742](http://tools.ietf.org/html/rfc4742) を参照してください。

このセクションは、次のトピックで構成されています。

- NETCONF レイヤ, on page 2
- SSH xmlagent, on page 2

#### **NETCONF** レイヤ

NETCONF レイヤは次のとおりです:

#### **Table 1: NETCONF** レイヤ

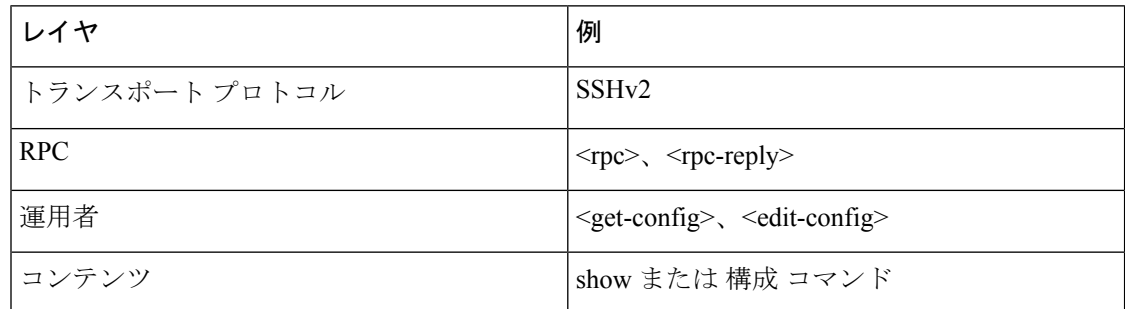

以下は、4 つの NETCONF レイヤの説明です。

- SSH トランスポート プロトコル クライアントとサーバ間の安全な暗号化接続を提供し ます。
- RPC タグ:リクエスタからの構成コマンドと、それに対応する XML サーバからの応答を 導入します。
- NETCONF 操作タグ:構成コマンドのタイプを示します。
- 格納ファイル 構成する機能の XML 表現を示します。

#### **SSH xmlagent**

デバイス ソフトウェアは、SSH バージョン 2 を介した NETCONF をサポートする xmlagent と 呼ばれる SSH サービスを提供します。

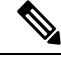

**Note** xmlagent サービスは、Cisco NX-OS ソフトウェアでは XML サーバと呼ばれます。

NETCONFoverSSH は、クライアントと XML サーバ間の hello メッセージの交換から始まりま す。最初の交換の後、クライアントはXML要求を送信し、サーバはXML応答で応答します。 クライアントとサーバは、文字シーケンス>で要求と応答を終了します。この文字シーケンス は XML では有効ではないため、クライアントとサーバはメッセージがいつ終了するかを解釈 でき、通信の同期が維持されます。

この NETCONF XML インスタンスの作成, on page 6 セクションでは、使用できる XML 構成 インスタンスを定義する XML スキーマについて説明します。

# **XML** 管理インターフェイスのライセンス要件

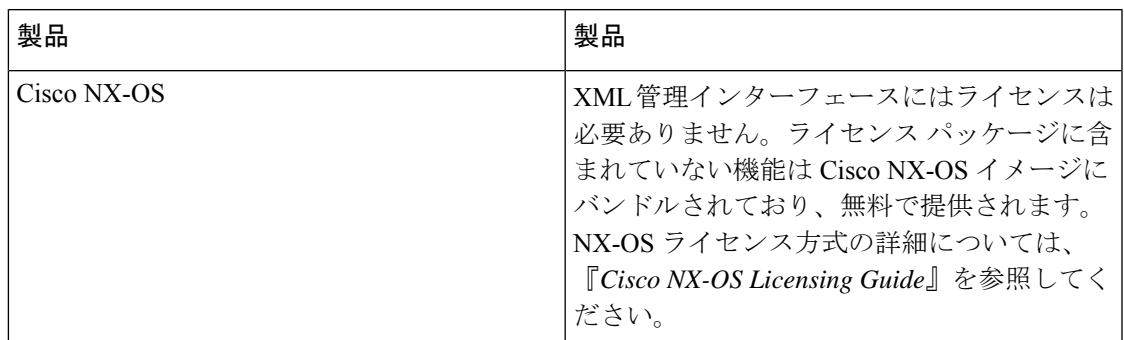

# **XML** 管理インターフェイスを使用するための前提条件

XML 管理インターフェイスには、次の前提条件があります。

- クライアント PC に SSHv2 をインストールする必要があります。
- クライアント PC に NETCONF over SSH をサポートする XML 管理ツールをインストール する必要があります。
- デバイスの XML サーバに適切なオプションを設定する必要があります。

# **XML** 管理インターフェイスを使用

このセクションでは、XML 管理インターフェイスを手動で構成して使用する方法について説 明します。デバイスのデフォルト設定で XML 管理インターフェイスを使用します。

### **SSH** および **XML** サーバ オプションの構成

デバイス上デフォルトでSSHサーバがイネーブル化されています。SSHを無効にする場合は、 クライアント PC で SSH セッションを開始する前に有効にする必要があります。

XML サーバ オプションを構成して、同時セッションの数とアクティブ セッションのタイムア ウトを制御できます。XMLドキュメントの検証を有効にして、XMLセッションを終了するこ ともできます。

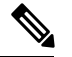

**Note** XML サーバ タイムアウトはアクティブ セッションだけに適用できます。

SSHの構成の詳細については、ご使用のプラットフォームのCisco NX-OSセキュリティ構成ガ イドを参照してください。

XML コマンドの詳細については、ご使用のプラットフォームの Cisco NX-OS システム マネジ メント 構成ガイドを参照してください。

## **SSH** セッションを開始

次のようなコマンドを使用して、クライアント PC で SSHv2 セッションを開始できます。

ssh2 username@ip-address -s xmlagent

ログインユーザー名、デバイスのIPアドレス、接続するサービスを入力します。xmlagentサー ビスは、デバイス ソフトウェアでは XML サーバと呼ばれます。

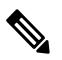

SSH コマンドの構文は、クライアント PC の SSH ソフトウェアによって異なることがあ ります。 **Note**

XML サーバから hello メッセージを受信しない場合は、次の条件を確認してください。

- デバイスで SSH サーバがイネーブルになっています。
- XML サーバの max-sessions オプションは、デバイスへの SSH 接続の数をサポートするの に十分です。
- デバイス上の現用系 XML サーバ セッションの一部が使用されていません。

### **Hello** メッセージを送信

XMLサーバーへのSSHセッションを開始すると、サーバはすぐにhelloメッセージで応答し、 サーバーの機能をクライアントに通知しますサーバーが他の要求を処理する前に、hello メッ セージを使用してサーバーに機能をアドバタイズする必要があります。XML サーバーは基本 機能のみをサポートし、クライアントからの基本機能のみのサポートを想定しています。

以下は、サーバーとクライアントからのサンプルの hello メッセージです。

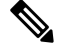

すべての XML ドキュメントは、]]>]]> で終了して、SSH 経由の NETCONF で同期がサ ポートされるようにする必要があります。 **Note**

#### サーバーからの **hello** メッセージ

```
<?xml version="1.0"?>
<hello xmlns="urn:ietf:params:xml:ns:netconf:base:1.0">
 <capabilities>
 <capability>urn:ietf:params:xml:ns:netconf:base:1.0</capability>
 </capabilities>
  <session-id>25241</session-id>
</hello>]]>]]>
```
#### クライアントからの **hello** メッセージ

```
<?xml version="1.0"?>
<nc:hello xmlns:nc="urn:ietf:params:xml:ns:netconf:base:1.0">
 <nc:capabilities>
 <nc:capability>urn:ietf:params:xml:ns:netconf:base:1.0</nc:capability>
  </nc:capabilities>
</nc:hello>]]>]]>
```
### **XSD** ファイルの取得

ステップ **1** ブラウザから、次の URL にあるシスコ ソフトウェア ダウンロード サイトに移動します。

[http://www.cisco.com/cisco/web/support/JP/loc/download/index.html](http://software.cisco.com/download/navigator.html)

ソフトウェア ダウンロード ページが開きます。

- ステップ **2** [製品の選択]リストで、**Switches>DataCenterSwitches>***[*プラットフォーム(*platform*)*]*>*[*モデル(*model*)*]* を選択します。
- ステップ **3** 登録済みの Cisco ユーザーとしてまだログインしていない場合は、ここでログインするようにプロンプト します。
- ステップ **4** ソフトウェア タイプの選択リストから、 **NX-OS XML Schema Definition.** を選択します。
- ステップ **5** 目的のリリースを見つけて **Download.** をクリックします
- ステップ **6** リクエストをされたら、強力な暗号化ソフトウェアイメージをダウンロードするための資格を適用するに は、次の手順を実行します。

Cisco エンド ユーザー使用許諾契約書が開きます。

ステップ **7** 次の手順に従って、**Agree** をクリックしてファイルを PC にダウンロードします。

### **XML** ドキュメントを **XML** サーバに送信する

コマンド シェルで開いた SSH セッションを介して XML ドキュメントを XML サーバに送信す るには、エディターから XML テキストをコピーして、SSH セッションに貼り付けます。通 常、自動化されたメソッドを使用して XML ドキュメントを XML サーバに送信しますが、こ の方法で XML サーバへの SSH 接続を確認できます。

このメソッドの注意事項に従ってください:

• コマンド シェル出力で hello メッセージ テキストを検索して、SSH セッションを開始した 直後に XML サーバが hello メッセージを送信したことを確認します。

- XML 要求を送信する前に、クライアントの hello メッセージを送信します。XML サーバ は hello 応答をすぐに送信するため、クライアント hello メッセージを送信した後、追加の 応答は送信されません。
- XML ドキュメントは常に文字シーケンス ]]>]]> で終了します。

### **NETCONF XML** インスタンスの作成

RPC タグおよび NETCONF 操作タグ内に XML デバイス要素を囲むことにより、NETCONF XML インスタンスを作成できます。XML デバイス要素は、使用可能な CLI コマンドを XML フォーマットで囲む機能ベースの XML スキーマ定義(XSD)ファイルで定義されます。

以下は、フレームワーク コンテキストの NETCONF XML リクエストで使用されるタグです。 タグ ラインは次のレター コードでマークキングされています:

- X XML 宣言
- R RPC リクエスト タグ
- N NETCONF 操作タグ
- D デバイス タグ

#### **NETCONF XML** フレームワークのコンテキスト

```
X <?xml version="1.0"?>
R <nc:rpc message-id="1" xmlns:nc="urn:ietf:params:xml:ns:netconf:base:1.0" R
xmlns="http://www.cisco.com/nxos:1.0:nfcli"> N <nc:get> N <nc:filter type="subtree">
D <show>
D <xml>
D <server>
D <status/>
D </server>
D \leq /xmlD </show>
N </nc:filter>
N </nc:get>
R </nc:rpc>]]>]]>
```
**Note**

任意の XML エディタまたは XML 管理インターフェイス ツールを使用して、XML イン スタンスを作成する必要があります。

#### **RPC** リクエスト タグ **rpc**

すべての NETCONF XML インスタンスは、RPC リクエスト タグ <rpc> で開始する必要があり ます。*RPC* リクエスト タグ*<rpc>* の例は、<rpc> 要素を必須の **message-id** 属性と共に示して います。message-id 属性は、<rpc-reply>リクエストと返信を関連付けるために使用できます。 <rpc> ノードもまた、次の XML 名前空間宣言も含まれています。

- NETCONF 名前空間宣言:「urn:ietf:params:xml:ns:netconf:base:1.0」名前空間で定義されて いる <rpc> と NETCONF タグは、netconf.xsd スキーマ ファイルに存在します。
- デバイスの名前空間宣言:<rpc> と NETCONF タグによってカプセル化されたデバイス タ グは、他の名前空間で定義されています。デバイスの名前空間は機能指向です。Cisco

NX-OS機能タグは、さまざまな名前空間で定義されています。*RPC*リクエストタグ*<rpc>* は、nfcli 機能を使用する例です。デバイスの名前空間が

「xmlns=http://www.cisco.com/nxos:1.0:nfcli」であることを宣言しています。nfcli.xsdには、 この名前空間の定義が含まれています。詳細については、「*XSD*ファイルの取得」に関す るセクションを参照してください。

#### **RPC** タグ リクエスト

```
<nc:rpc message-id="315" xmlns:nc="urn:ietf:params:xml:ns:netconf:base:1.0"
xmlns=http://www.cisco.com/nxos:1.0:nfcli">
...
```
</nc:rpc>]]>]]>

#### 構成リクエスト

以下は、構成リクエストの例です。

```
<?xml version="1.0"?>
<nc:rpc message-id="16" xmlns:nc="urn:ietf:params:xml:ns:netconf:base:1.0"
xmlns="http://www.cisco.com/nxos:1.0:if_manager">
  <nc:edit-config>
    <nc:target>
      <nc: running/>
    </nc:target>
    <nc:config>
      <configure>
        <__XML__MODE__exec_configure>
          <interface>
            <ethernet>
              <interface>2/30</interface>
               <__XML__MODE_if-ethernet>
                 <__XML__MODE_if-eth-base>
                  <description>
                    <desc_line>Marketing Network</desc_line>
                  </description>
                </__XML__MODE_if-eth-base>
              </__XML__MODE_if-ethernet>
            </ethernet>
          </interface>
        </__XML__MODE__exec_configure>
      </configure>
    </nc:config>
  </nc:edit-config>
</nc:rpc>]]>]]>
```
XML MODE タグは、NETCONF エージェントによって内部的に使用されます。一部のタ グは、特定の \_\_XML\_\_MODE の子としてのみ存在します。スキーマ ファイルを調べると、 XML で CLI コマンドを表すタグにつながる正しいモード タグを見つけることができます。

### **NETCONF** 動作タグ

NETCONF は、次の構成動作を提供します。

I

#### **Table 2: Cisco NX-OS** の **NETCONF** 動作

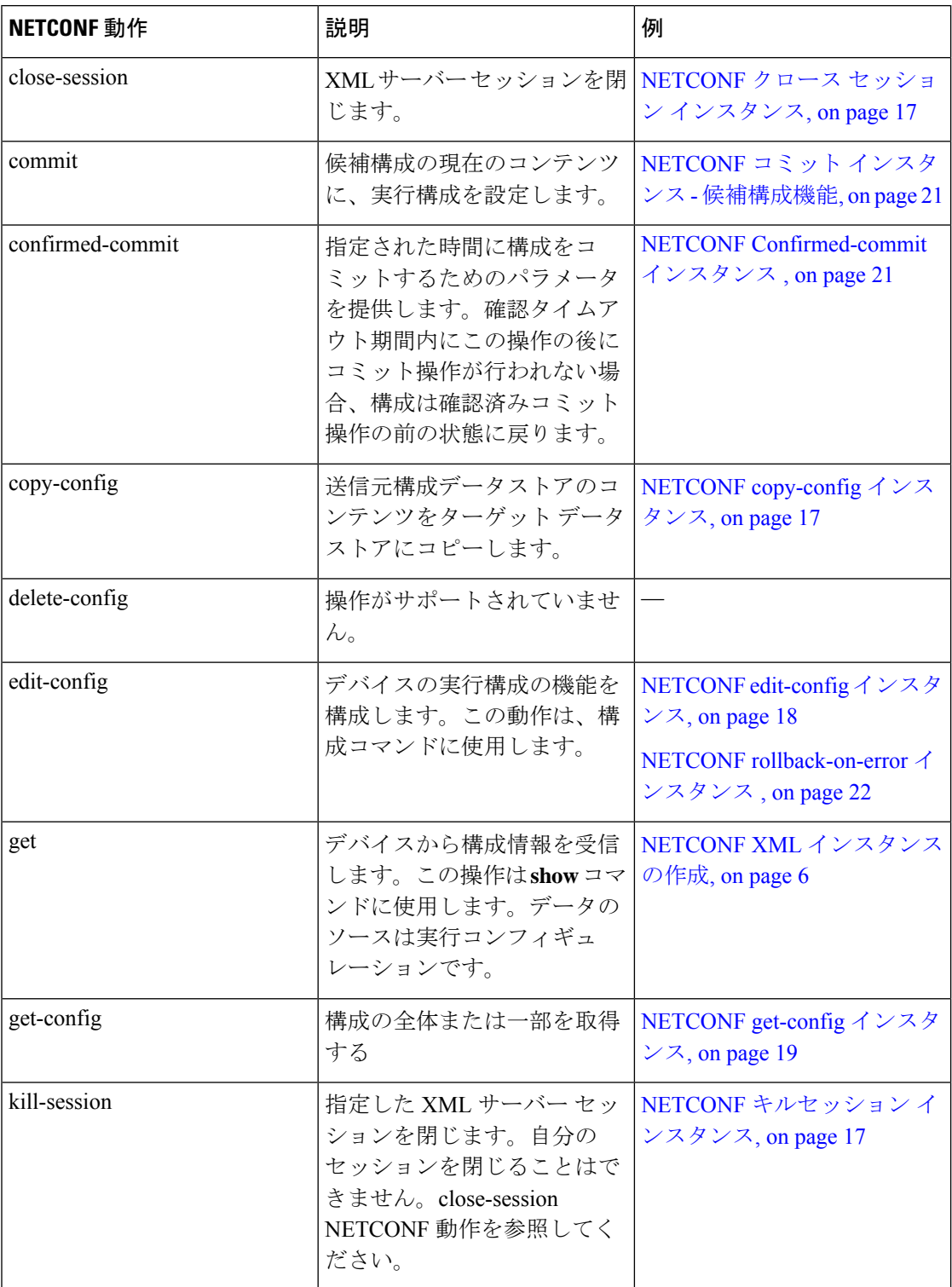

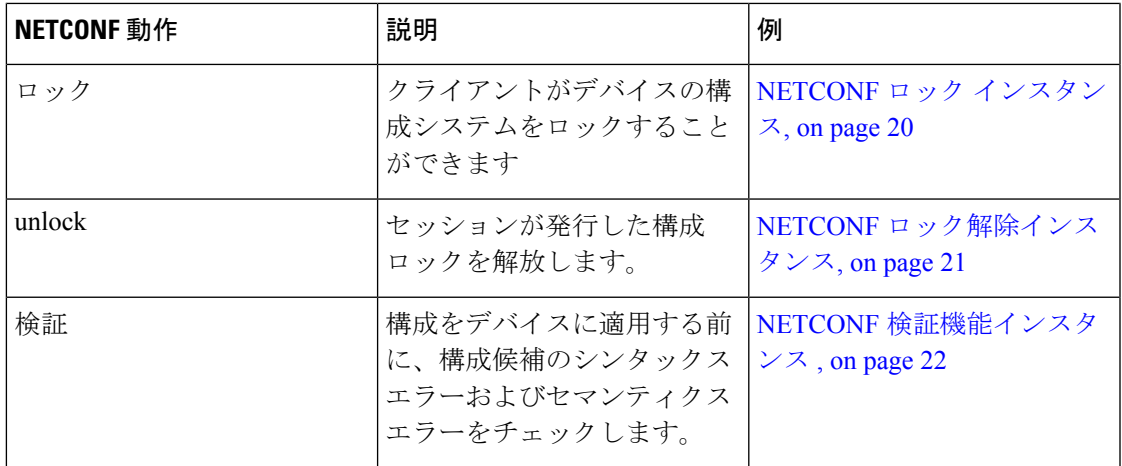

### デバイスタグ

XML デバイス要素は、使用可能な CLI コマンドを XML フォーマットで表します。機能固有 のスキーマ ファイルには、その特定の機能の CLI コマンドの XML タグが含まれています。 「XSD ファイルの取得, on page 5」の項を参照してください。

このスキーマを使用して、XML インスタンスを構築することができます。次の例では、ビル ド NETCONF XML インスタンスの作成, on page 6 に使用された nfcli.xsd スキーマ ファイルの 関連部分が示されています。

次の例は、XML デバイス タグを示しています。

#### **xml** デバイス タグを表示します。

```
<xs:element name="show" type="show_type_Cmd_show_xml"/>
<xs:complexType name="show_type_Cmd_show_xml">
<xs:annotation>
<xs:documentation>to display xml agent information</xs:documentation>
</xs:annotation>
<xs:sequence>
<xs:choice maxOccurs="1">
<xs:element name="xml" minOccurs="1" type="xml_type_Cmd_show_xml"/>
<xs:element name="debug" minOccurs="1" type="debug_type_Cmd_show_debug"/>
</xs:choice>
</xs:sequence>
<xs:attribute name="xpath-filter" type="xs:string"/>
<xs:attribute name="uses-namespace" type="nxos:bool_true"/>
</xs:complexType>
```
次の例は、サーバステータスデバイスタグを示しています。

#### サーバ ステータス デバイス タグ

```
<xs:complexType name="xml_type_Cmd_show_xml">
<xs:annotation>
<xs:documentation>xml agent</xs:documentation>
</xs:annotation>
<xs:sequence>
<xs:element name="server" minOccurs="1" type="server_type_Cmd_show_xml"/>
</xs:sequence>
</xs:complexType>
```

```
<xs:complexType name="server_type_Cmd_show_xml">
<xs:annotation>
<xs:documentation>xml agent server</xs:documentation>
</xs:annotation>
<xs:sequence>
<xs:choice maxOccurs="1">
<xs:element name="status" minOccurs="1" type="status_type_Cmd_show_xml"/>
<xs:element name="logging" minOccurs="1" type="logging_type_Cmd_show_logging_facility"/>
</xs:choice>
</xs:sequence>
</xs:complexType>
```
次の例は、デバイス タグの応答を示しています。

#### デバイスタグの応答

```
<xs:complexType name="status_type_Cmd_show_xml">
<xs:annotation>
<xs:documentation>display xml agent information</xs:documentation>
</xs:annotation>
<xs:sequence>
<xs:element name="__XML__OPT_Cmd_show_xml___readonly__" minOccurs="0">
<xs:complexType>
<xs:sequence>
<xs:group ref="og_Cmd_show_xml___readonly__" minOccurs="0" maxOccurs="1"/>
</xs:sequence>
</xs:complexType>
</xs:element>
</xs:sequence>
</xs:complexType>
<xs:group name="og_Cmd_show_xml___readonly__">
<xs:sequence>
<xs:element name="__readonly__" minOccurs="1" type="__readonly___type_Cmd_show_xml"/>
</xs:sequence>
</xs:group>
<xs:complexType name="__readonly___type_Cmd_show_xml">
<xs:sequence>
<xs:group ref="bg_Cmd_show_xml_operational_status" maxOccurs="1"/>
<xs:group ref="bg_Cmd_show_xml_maximum_sessions_configured" maxOccurs="1"/>
<xs:group ref="og_Cmd_show_xml_TABLE_sessions" minOccurs="0" maxOccurs="1"/>
</xs:sequence>
</xs:complexType>
```

```
Note
```
「\_\_XML\_\_OPT\_Cmd\_show\_xml\_\_\_readonly\_\_」はオプションです。このタグは応答を表 します。応答の詳細については、RPC 応答タグ, on page 15 のセクションを参照してくだ さい。

<get> を実行するために使用できるタグを見つけるための | XML オプション を使用できます。 以下は | XML オプションの例です。

#### **XML** の例

```
Switch#> show xml server status | xml
<?xml version="1.0" encoding="ISO-8859-1"?>
<nf:rpc-reply xmlns:nf="urn:ietf:params:xml:ns:netconf:base:1.0"
xmlns="http://www.cisco.com/nxos:1.0:nfcli">
<nf:data>
<show>
```

```
<xml>
<server>
<status>
< XML OPT Cmd show xml readonly >
\langle readonly >
<operational_status>
<o_status>enabled</o_status>
</operational_status>
<maximum_sessions_configured>
<max_session>8</max_session>
</maximum_sessions_configured>
</__readonly__>
\overline{\phantom{a}} \overline{\phantom{a}} \overline{\\overline{\left\langle \right\rangle}status>
</server>
\langle xm1\rangle</show>
</nf:data>
</nf:rpc-reply>
]] >] ] >
```
この応答から、このコンポーネントで操作を実行するタグを定義する名前空間は http://www.cisco.com/nxos:1.0:nfcli であり、nfcli.xsd ファイルを使用してこの機能の要求を作成 できることがわかります。

NETCONF 操作タグとデバイス タグを RPC タグで囲むことができます。</rpc>end-tag の後に XML 終了文字シーケンスが続きます。

### 拡張された **NETCONF** の操作

Cisco NX-OS は、<exec-command> という名前の<rpc> 操作をサポートします。この操作によ り、クライアント アプリケーションは CLI 構成と表示コマンドを送信し、それらのコマンド への応答を XML タグとして受信できます。

以下は、インターフェイスの構成に使用されるタグの例です。タグ回線は、次の文字コードで マークされます。

- X XML 宣言
- R RPC リクエスト タグ
- EO 拡張操作

**<exec-command>** を通して送信される構成 **CLI** コマンド

```
X <?xml version="1.0"?>
R <nf:rpc xmlns:nf="urn:ietf:params:xml:ns:netconf:base:1.0"
xmlns:nxos="http://www.cisco.com/nxos:1.0" message-id="3">
EO <nxos:exec-command>
EO <nxos: cmd>conf t ; interface ethernet 2/1 </nxos: cmd>
EO <nxos: cmd>channel-group 2000 ; no shut; </nxos: cmd>
EO </nxos:exec-command>
R </nf:rpc>]]>]]>
```
操作に対する応答は次のとおりです。

#### **<exec-command>**を通して送信された **CLI** コマンドへの応答

```
<?xml version="1.0" encoding="ISO-8859-1"?>
<nf:rpc-reply xmlns:nf="urn:ietf:params:xml:ns:netconf:base:1.0"
xmlns:nxos="http://www.cisco.com/nxos:1.0" message-id="3">
<nf:ok/></nf:rpc-reply>
]] >] ] >
```
次の例は、<exec-command>データの取得に使用できます。

#### **<exec-command>** を通して送信される表示 **CLI** コマンド

```
<?xml version="1.0"?>
<nf:rpc xmlns:nf="urn:ietf:params:xml:ns:netconf:base:1.0"
xmlns:nxos="http://www.cisco.com/nxos:1.0" message-id="110">
<nxos:exec-command>
<nxos:cmd>show interface brief</nxos:cmd>
</nxos:exec-command>
</nf:rpc>]]>]]>
```
以下は操作に対する反応です。

#### **<exec-command>** を通して送信された **show CLI** コマンドへの応答

```
<?xml version="1.0" encoding="ISO-8859-1"?>
<nf:rpc-reply xmlns:nf="urn:ietf:params:xml:ns:netconf:base:1.0"
xmlns:nxos="http://www.cisco.com/nxos:1.0"
xmlns:mod="http://www.cisco.com/nxos:1.0:if_manager" message-id="110">
<nf:data>
<mod:show>
<mod:interface>
<mod: XML OPT Cmd show interface brief __readonly_>
\langle \text{mod}: \text{readonly} \rangle<mod:TABLE_interface>
<mod:ROW_interface>
<mod:interface>mgmt0</mod:interface>
<mod:state>up</mod:state>
<mod:ip_addr>172.23.152.20</mod:ip_addr>
<mod:speed>1000</mod:speed>
<mod:mtu>1500</mod:mtu>
</mod:ROW_interface>
<mod:ROW_interface>
<mod:interface>Ethernet2/1</mod:interface>
<mod:vlan>--</mod:vlan>
<mod:type>eth</mod:type>
<mod:portmode>routed</mod:portmode>
<mod:state>down</mod:state>
<mod:state_rsn_desc>Administratively_down</mod:state_rsn_desc>
<mod:speed>auto</mod:speed>
<mod:ratemode>D</mod:ratemode>
</mod:ROW_interface>
</mod:TABLE_interface>
</mod:__readonly__>
</mod: XML OPT Cmd show interface brief __readonly >
</mod:interface>
</mod:show>
</nf:data>
</nf:rpc-reply>
]] >] ] >
```
次の表に、操作タグの詳細な説明を示します。

#### **Table 3:** タグ

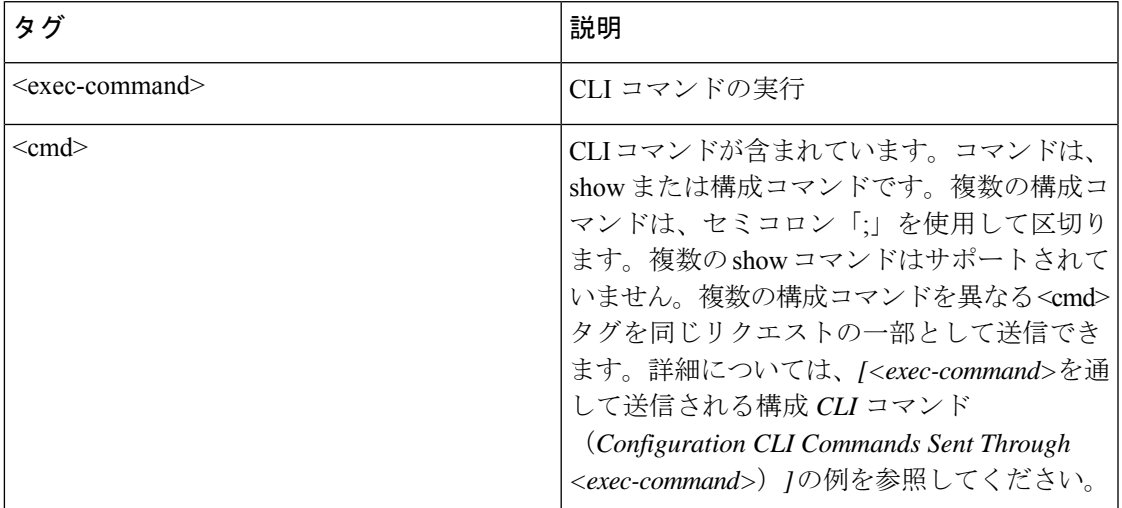

を介して送信される構成コマンドへの応答 <cmd> タグは次のとおりです。

- <nf:ok>:すべての構成コマンドが正常に実行されました。
- <nf:rpc-error>:一部のコマンドが機能不全になりました。操作は最初のエラーで停止し、 <nf:rpc-error> サブツリー は、機能不全になった構成に関する詳細情報を提供します。機 能不全になったコマンドの前に実行された構成は、実行中の構成に適用されていることに 注意してください。

次の例は、機能不全になった構成を示しています:

#### 機能不全の構成

```
<?xml version="1.0"?>
<nf:rpc xmlns:nf="urn:ietf:params:xml:ns:netconf:base:1.0"
xmlns:nxos="http://www.cisco.com/nxos:1.0" message-id="3">
<nxos:exec-command>
<nxos:cmd>configure terminal ; interface ethernet2/1 </nxos:cmd>
<nxos:cmd>ip address 1.1.1.2/24 </nxos:cmd>
<nxos:cmd>no channel-group 2000 ; no shut; </nxos:cmd>
</nxos:exec-command>
</nf:rpc>]]>]]>
<?xml version="1.0" encoding="ISO-8859-1"?>
<nf:rpc-reply xmlns:nf="urn:ietf:params:xml:ns:netconf:base:1.0"
xmlns:nxos="http://www.cisco.com/nxos:1.0" message-id="3">
<nf:rpc-error>
<nf:error-type>application</nf:error-type>
<nf:error-tag>invalid-value</nf:error-tag>
<nf:error-severity>error</nf:error-severity>
<nf:error-message>Ethernet2/1: not part of port-channel 2000
</nf:error-message>
<nf:error-info>
<nf:bad-element>cmd</nf:bad-element>
</nf:error-info>
</nf:rpc-error>
```
</nf:rpc-reply>

]]>]]>

コマンドの実行により、インターフェイスの IP アドレスは設定されますが、管理状態は変更 されません(no shut コマンドは実行されません)。管理状態が変更されない理由は、no port-channel 2000 コマンドがエラーになるためです。

は <rpc-reply> を介して送信される show コマンドの結果 <cmd> show コマンドの XML 出力を 含むタグ。

構成コマンドと表示コマンドを同じに組み合わせることはできません<exec-command> インス タンス。次の例は、同じインスタンスで組み合わされた構成と**show**コマンドを示しています。

#### 構成コマンドと **show** コマンドの組み合わせ

```
<?xml version="1.0"?>
<nf:rpc xmlns:nf="urn:ietf:params:xml:ns:netconf:base:1.0"
xmlns:nxos="http://www.cisco.com/nxos:1.0" message-id="110">
<nxos:exec-command>
\langlenxos:cmd>conf t ; interface ethernet 2/1 ; ip address 1.1.1.4/24 ; show xml
server status </nxos: cmd>
</nxos:exec-command>
</nf:rpc>]]>]]>
<?xml version="1.0" encoding="ISO-8859-1"?>
<nf:rpc-reply xmlns:nf="urn:ietf:params:xml:ns:netconf:base:1.0"
xmlns:nxos="http://www.cisco.com/nxos:1.0" message-id="110">
<nf:rpc-error>
<nf:error-type>application</nf:error-type>
<nf:error-tag>invalid-value</nf:error-tag>
<nf:error-severity>error</nf:error-severity>
<nf:error-message>Error: cannot mix config and show in exec-command. Config cmds
before the show were executed.
Cmd:show xml server status</nf:error-message>
<nf:error-info>
<nf:bad-element>cmd</nf:bad-element>
</nf:error-info>
</nf:rpc-error>
</nf:rpc-reply>
]]>]]>
```
showコマンドは、それ自体で送信する必要があります<exec-command>次の例に示すようなイ ンスタンス。

#### 送信された **CLI** コマンドを表示 **<exec-command>**

```
<?xml version="1.0"?>
<nf:rpc xmlns:nf="urn:ietf:params:xml:ns:netconf:base:1.0"
xmlns:nxos="http://www.cisco.com/nxos:1.0" message-id="110">
<nxos:exec-command>
<nxos:cmd>show xml server status ; show xml server status </nxos:cmd>
</nxos:exec-command>
</nf:rpc>]]>]]>
<?xml version="1.0" encoding="ISO-8859-1"?>
<nf:rpc-reply xmlns:nf="urn:ietf:params:xml:ns:netconf:base:1.0"
xmlns:nxos="http://www.cisco.com/nxos:1.0" message-id="110">
<nf:rpc-error>
<nf:error-type>application</nf:error-type>
<nf:error-tag>invalid-value</nf:error-tag>
<nf:error-severity>error</nf:error-severity>
```
**NETCONF** 応答

```
<nf:error-message>Error: show cmds in exec-command shouldn't be followed by anything
</nf:error-message>
<nf:error-info>
<nf:bad-element><cmd></nf:bad-element>
</nf:error-info>
</nf:rpc-error>
</nf:rpc-reply>
]] >] ] >
```
### **NETCONF** 応答

クライアントによって送信されるすべての XML 要求に対して、XML サーバーは RPC 応答タ グ <rpc-reply> で囲まれた XML 応答を送信します。

ここでは、次の内容について説明します。

- RPC 応答タグ, on page 15
- データタグにカプセル化されたタグの解釈, on page 15

### **RPC** 応答タグ

次の例は、RPC 応答タグ <rpc-reply> を表示しています。

#### **RPC** 応答エレメント

```
<nc:rpc-reply message-id="315" xmlns:nc="urn:ietf:params:xml:ns:netconf:base:1.0"
xmlns=http://www.cisco.com/nxos:1.0:nfcli">
<ok/>
</nc:rpc-reply>]]>]]>
```
<ok>、<data>、そして<rpc-error>の要素は RPC 応答に表示される可能性があります。次の表 は、<rpc-reply> タグ。

**Table 4: RPC** 応答エレメント

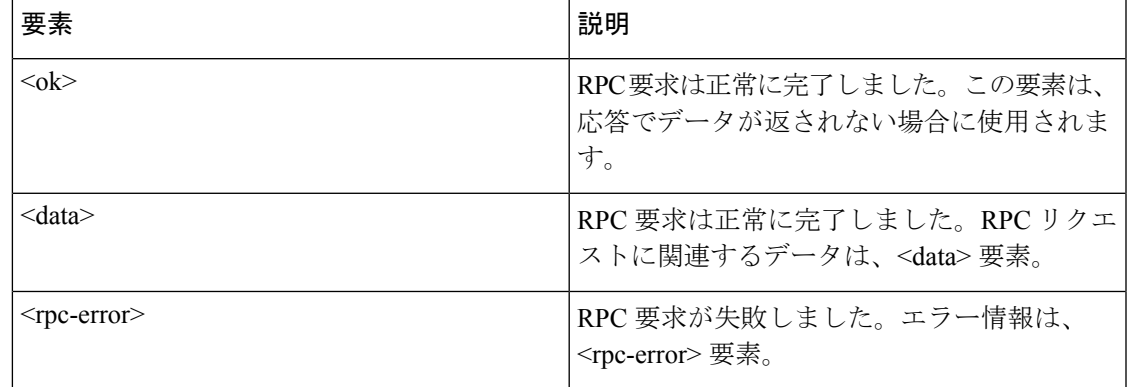

### データタグにカプセル化されたタグの解釈

によってカプセル化されたデバイス タグ <data> タグには、リクエストとそれに続くレスポン スが含まれます。クライアントアプリケーションは、<readonly>タグ。次に、例を示します。

#### **RPC** 応答データ

```
<?xml version="1.0" encoding="ISO-8859-1"?>
<nf:rpc-reply xmlns:nf="urn:ietf:params:xml:ns:netconf:base:1.0"
xmlns="http://www.cisco.com/nxos:1.0:if_manager">
<nf:data>
<show>
<interface>
< XML OPT Cmd show interface brief readonly >
<__readonly__>
<TABLE_interface>
<ROW_interface>
<interface>mgmt0</interface>
<state>up</state>
<ip_addr>xx.xx.xx.xx</ip_addr>
<speed>1000</speed>
<mtu>1500</mtu>
</ROW_interface>
<ROW_interface>
<interface>Ethernet2/1</interface>
\langle v \ranglelan\rangle--\langle v \ranglelan\rangle<type>eth</type>
<portmode>routed</portmode>
<state>down</state>
<state_rsn_desc>Administratively down</state_rsn_desc>
<speed>auto</speed>
<ratemode>D</ratemode>
</ROW_interface>
</TABLE_interface>
</__readonly__>
</ XML OPT Cmd show interface brief __readonly >
</interface>
</show>
</nf:data>
</nf:rpc-reply>
]] >] ] >
```
< XML OPT.\*> と < XML BLK.\*> はレスポンスに表示され、リクエストで使用されるこ ともあります。これらのタグは NETCONF エージェントによって使用され、<\_\_readonly\_\_> タ グの後の応答に存在します。これらは要求で必要であり、CLI コマンドを表す XML タグに到 達するためにスキーマ ファイルに従って追加する必要があります。

# サンプル **XML** インスタンスに関する情報

### **XML** インスタンスの例

このセクションでは、次の XML インスタンスの例を示します:

- NETCONF クロース セッション インスタンス, on page 17
- NETCONF キルセッション インスタンス, on page 17
- NETCONF copy-config インスタンス, on page 17
- NETCONF edit-config インスタンス, on page 18
- NETCONF get-config インスタンス, on page 19
- NETCONF ロック インスタンス, on page 20
- NETCONF ロック解除インスタンス, on page 21
- NETCONF コミット インスタンス 候補構成機能, on page 21
- NETCONF Confirmed-commit インスタンス , on page 21
- NETCONF rollback-on-error インスタンス , on page 22
- NETCONF 検証機能インスタンス , on page 22

### **NETCONF** クロース セッション インスタンス

次の例は、セッション終了要求とそれに続くセッション終了応答を表示しています。

#### クローズ セッション リクエスト

```
<?xml version="1.0"?>
<nc:rpc message-id="101" xmlns:nc="urn:ietf:params:xml:ns:netconf:base:1.0"
xmlns="http://www.cisco.com/nxos:1.0">
<nc:close-session/>
</nc:rpc>]]>]]>
```
#### クローズ セッションの応答

```
<nc:rpc-reply xmlns:nc="urn:ietf:params:xml:ns:netconf:base:1.0"
xmlns="http://www.cisco.com/nxos:1.0" message-id="101">
<nc:ok/></nc:rpc-reply>]]>]]>
```
### **NETCONF** キルセッション インスタンス

次の例は、キルセッション要求とそれに続く kill-session レスポンスを示しています。

#### キルセッション要求

```
<nc:rpc message-id="101" xmlns:nc="urn:ietf:params:xml:ns:netconf:base:1.0"
xmlns="http://www.cisco.com/nxos:1.0">
<nc:kill-session>
<nc:session-id>25241</nc:session-id>
</nc:kill-session>
</nc:rpc>]]>]]>
```
#### キルセッション要求

```
<nc:rpc message-id="101" xmlns:nc="urn:ietf:params:xml:ns:netconf:base:1.0"
xmlns="http://www.cisco.com/nxos:1.0">
<nc:kill-session>
<nc:session-id>25241</nc:session-id>
</nc:kill-session>
</nc:rpc>]]>]]>
```
### **NETCONF copy-config** インスタンス

次の例は、copy-config 要求とそれに続く copy-config 応答を示しています。

#### **copy-config** リクエスト

<rpc message-id="101" xmlns="urn:ietf:params:xml:ns:netconf:base:1.0">

```
<copy-config>
<target>
<running/>
</target>
<source>
<url>https://user@example.com:passphrase/cfg/new.txt</url>
</source>
</copy-config>
\langle /rpc>
```
#### **copy-config** の応答

```
xmlns="urn:ietf:params:xml:ns:netconf:base:1.0">
<ok/>
\langle/rpc-reply>
```
### **NETCONF edit-config** インスタンス

次の例は、NETCONF edit-config の使用を示しています。

#### **edit-config** リクエスト

```
<?xml version="1.0"?>
<nc:rpc message-id="16" xmlns:nc="urn:ietf:params:xml:ns:netconf:base:1.0"
xmlns="http://www.cisco.com/nxos:1.0:if_manager">
<nc:edit-config>
<nc:target>
<nc: running/>
</nc:target>
<nc:config>
<configure>
<__XML__MODE__exec_configure>
<interface>
<ethernet>
<interface>2/30</interface>
<__XML__MODE_if-ethernet>
<__XML__MODE_if-eth-base>
<description>
<desc_line>Marketing Network</desc_line>
</description>
</__XML__MODE_if-eth-base>
</__XML__MODE_if-ethernet>
</ethernet>
</interface>
</__XML__MODE__exec_configure>
</configure>
</nc:config>
</nc:edit-config>
</nc:rpc>]]>]]>
```
#### **edit-config** 応答

```
<?xml version="1.0"?>
<nc:rpc-reply xmlns:nc="urn:ietf:params:xml:ns:netconf:base:1.0"
xmlns="http://www.cisco.com/nxos:1.0:if_manager" message-id="16">
<nc:ok/></nc:rpc-reply>]]>]]>
```
edit-config の operation 属性は、指定された操作が実行される構成のポイントを識別します。操 作属性が指定されていない場合、構成は既存の構成データストアにマージされます。操作属性 には、次の値を指定できます。

- create
- merge
- delete

次の例は、実行中の構成からインターフェイスEthernet0/0の構成を削除する方法を示していま す。

#### **edit-config:** 削除操作の要求

```
xmlns="urn:ietf:params:xml:ns:netconf:base:1.0">
<edit-config>
<target>
<running/></target>
<default-operation>none</default-operation>
<config xmlns:xc="urn:ietf:params:xml:ns:netconf:base:1.0">
<top xmlns="http://example.com/schema/1.2/config">
<interface xc:operation="delete">
<name>Ethernet0/0</name>
</interface>
</top>
</config>
</edit-config>
</rpc>]]>]]>
```
**edit-config** への応答**:** 削除操作

```
<rpc-reply message-id="101" xmlns="urn:ietf:params:xml:ns:netconf:base:1.0">
<\!\!\circ\!\!k/>
\langle/rpc-reply>]]>]]>
```
### **NETCONF get-config** インスタンス

次の例は、NETCONF get-config の使用を示しています。

#### サブツリー全体を取得するための **Get-config** リクエスト

```
<rpc message-id="101" xmlns="urn:ietf:params:xml:ns:netconf:base:1.0">
<get-config>
<source>
<running/>
</source>
<filter type="subtree">
<top xmlns="http://example.com/schema/1.2/config">
<users/>
</top>
</filter>
</get-config>
</rpc>]]>]]>
```
#### クエリの結果を含む **Get-config** 応答

```
<rpc-reply message-id="101" xmlns="urn:ietf:params:xml:ns:netconf:base:1.0">
<data>
<top xmlns="http://example.com/schema/1.2/config">
<users>
\langleuser>
<name>root</name>
<type>superuser</type>
<full-name>Charlie Root</full-name>
<company-info>
<dept>1</dept>
<id>1</id>
</company-info>
</user>
<!-- additional <user> elements appear here... -->
</users>
</top>
</data>
\langle/rpc-reply>]]>]]>
```
### **NETCONF** ロック インスタンス

次の例は、NETCONF ロック操作の使用を示しています。

次の例は、ロック要求、成功の応答、および失敗した試行への応答を示しています。

#### ロック要求

```
<rpc message-id="101" xmlns="urn:ietf:params:xml:ns:netconf:base:1.0">
<lock>
<target>
<running/>
</target>
\langle/lock>
</rpc>]]>]]>
```
#### ロック取得成功時の応答

```
<rpc-reply message-id="101" xmlns="urn:ietf:params:xml:ns:netconf:base:1.0">
<ok/> <!-- lock succeeded -->
</rpc-reply>]]>]]>
```
#### ロックの取得に失敗した場合の応答

```
<rpc-reply message-id="101" xmlns="urn:ietf:params:xml:ns:netconf:base:1.0">
<rpc-error> <!-- lock failed -->
<error-type>protocol</error-type>
<error-tag>lock-denied</error-tag>
<error-severity>error</error-severity>
<error-message>
Lock failed, lock is already held
</error-message>
<error-info>
<session-id>454</session-id>
<!-- lock is held by NETCONF session 454 -->
</error-info>
</rpc-error>
\langle/rpc-reply>]]>]]>
```
### **NETCONF** ロック解除インスタンス

次の例は、NETCONF ロック解除操作の使用を示しています。

#### ロック解除要求

```
<rpc message-id="101"
xmlns="urn:ietf:params:xml:ns:netconf:base:1.0">
<unlock>
<target>
<running/>
</target>
</unlock>
\langle /rpc>
```
#### ロック解除要求への応答

```
<rpc-reply message-id="101"
xmlns="urn:ietf:params:xml:ns:netconf:base:1.0">
<ok/>
\langle/rpc-reply>
```
### **NETCONF** コミット インスタンス **-** 候補構成機能

次の例は、操作をコミットと返信をコミットを示しています。

#### 操作をコミット

```
<rpc message-id="101"
xmlns="urn:ietf:params:xml:ns:netconf:base:1.0">
<commit/>
\langle /rpc>
```
#### 返信をコミット

```
<rpc-reply message-id="101"
xmlns="urn:ietf:params:xml:ns:netconf:base:1.0">
\langle \text{o} \mathbf{k} / \rangle\langle/rpc-reply>
```
### **NETCONF Confirmed-commit** インスタンス

次の例は、confirmed-commit 操作とconfirmed-commit 応答を表示しています。

#### 確認されたコミット リクエスト

```
<rpc message-id="101" xmlns="urn:ietf:params:xml:ns:netconf:base:1.0">
<commit>
<confirmed/>
<confirm-timeout>120</confirm-timeout>
</commit>
\langle/rpc>]]>]]>
```
#### 確認されたコミット 応答

```
<rpc-reply message-id="101" xmlns="urn:ietf:params:xml:ns:netconf:base:1.0">
\langle \text{o} \mathbf{k} \rangle\langle/rpc-reply>]]>]]>
```
### **NETCONF rollback-on-error** インスタンス

次の例は、エラー機能での NETCONF ロールバックの使用を示しています。文字列 urn:ietf:params:netconf:capability:rollback-on-error:1.0 は、機能を識別します。

次の例は、エラー時のロールバックとこの要求への応答を構成する方法を示しています。

#### **Rollback-on-error** 機能

```
<rpc message-id="101" xmlns="urn:ietf:params:xml:ns:netconf:base:1.0">
<edit-config>
<target>
<running/>
</target>
<error-option>rollback-on-error</error-option>
<config>
<top xmlns="http://example.com/schema/1.2/config">
<interface>
<name>Ethernet0/0</name>
<mtu>100000</mtu>
</interface>
</top>
</config>
</edit-config>
\langle/rpc>]]>]]>
```
#### **Rollback-on-error** リスポンス

```
<rpc-reply message-id="101" xmlns="urn:ietf:params:xml:ns:netconf:base:1.0">
<ok/>
</rpc-reply>]]>]]>
```
### **NETCONF** 検証機能インスタンス

次の例は、NETCONF 検証機能の使用を示しています。文字列 **urn:ietf:params:netconf:capability:validate:1.0** は機能を識別します。

#### リクエストの検証

```
xmlns="urn:ietf:params:xml:ns:netconf:base:1.0">
<validate>
<source>
<candidate/>
</source>
</validate>
\langle/rpc>]]>]]>
```
#### リクエストの検証への応答

```
<rpc-reply message-id="101" xmlns="urn:ietf:params:xml:ns:netconf:base:1.0">
\langle \circ k \rangle</rpc-reply>]]>]]>
```
# その他の参考資料

ここでは、XML 管理インターフェイスの実装に関する追加情報について説明します。

#### 標準

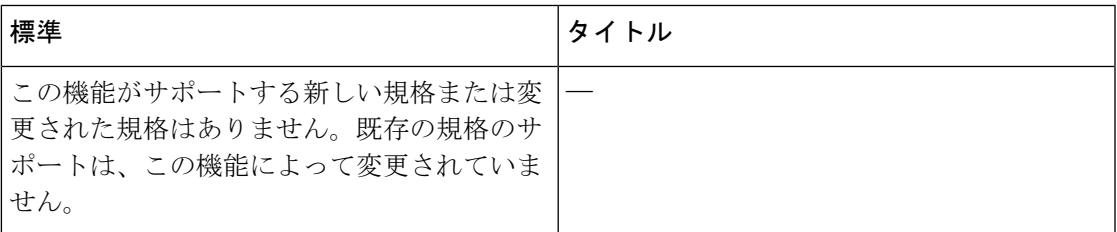

#### **RFC**

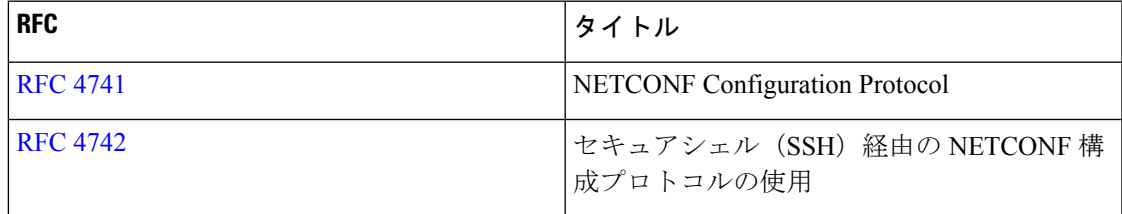

その他の参考資料

I

翻訳について

このドキュメントは、米国シスコ発行ドキュメントの参考和訳です。リンク情報につきましては 、日本語版掲載時点で、英語版にアップデートがあり、リンク先のページが移動/変更されている 場合がありますことをご了承ください。あくまでも参考和訳となりますので、正式な内容につい ては米国サイトのドキュメントを参照ください。